**Magento Eprice Integration module**

# **User guide**

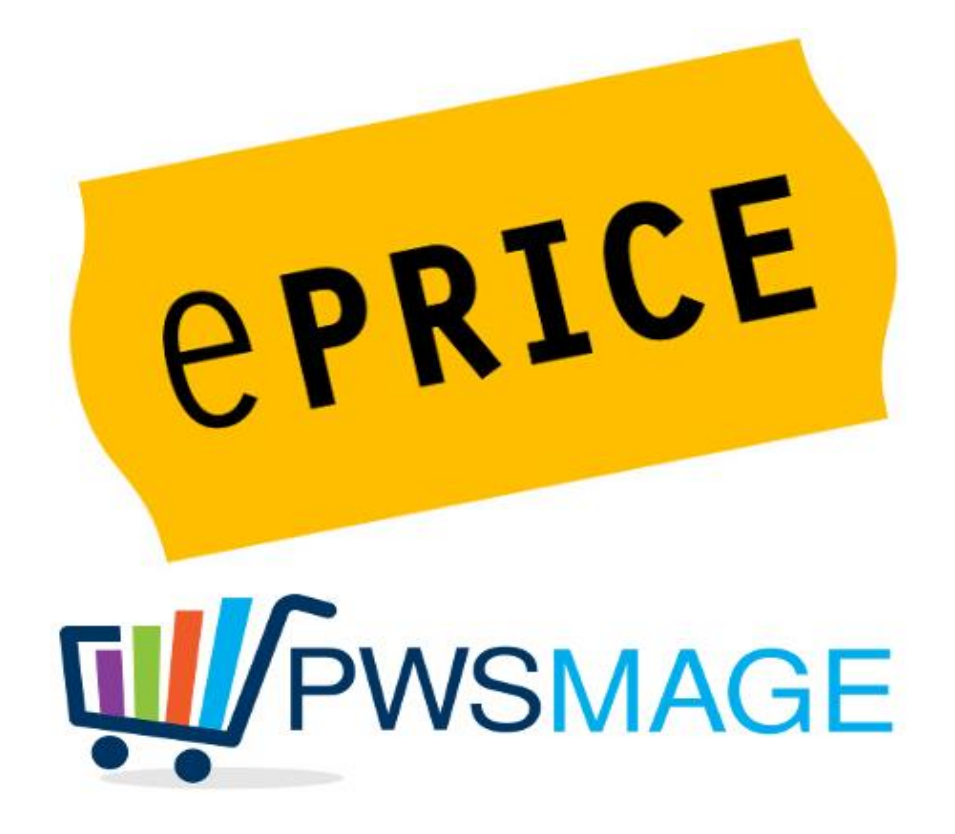

# **Version 2.0**

September 26th 2016

Following attributes added:

- Possibility to export single non-visible items (products associated to settable ones)
- Easy set up for shipping modules and payments to associate with Eprice orders
- Added tracking code on Eprice backoffice when a new shipment is done on Magento
- Eprice tracking number with customizable prefix and link to Eprice order from Magento backend
- Shipping days set up (negative values also accepted)
- Ean, quantity and price attributes set up
- Bug fixes to import orders if province is compulsory on Magento
- Set up allows not to reject orders even if there are items non in stock

# **Introduction**

Magento-Eprice integration module, developed by PWS, perfectly integrates Eprice marketplace and Magento platform.

Few seconds will be enough to publish all catalogues you have on Magento also on Eprice website. Moreover, you will be able to import in Sale section all orders placed on Eprice website. Consequently, it will be possible to use all the eventual plug installed on Magento to enhance post selling automation process (i.e. with couriers and management software) as if the orders were placed directly on Magento website.

**ATTENTION: to export products on this marketplace it is important to have items ean code already uploaded on Magento. Beyond the description and picture of items that still haven't been loaded on the marketplace, you are also required to make a record to create items' identity. Only after creating a database, the module will be able to manage offers on the marketplace. If you have any doubt or request our technical support will be there to help you.** 

# **Configuration**

In order to correctly install this module, if compilation is on, disable it.

Extract module on a dir of your hard disk, upload the zipped material (note that dir app and shell

must be loaded on Magento root directory). Login admin, reset the cache, then logout, and login again. Access to Configuration from the menu system, there should be a new section called PWSMAGE where you will find Eprice group.

#### **Be sure that Magento cronjob is correctly set up.**

If it's not, items exportation and orders' importation process won't take place.

# **Configuration**

In Pwsmage/Eprice entry there are these tabs to be filled in:

**Eprice Settings Api Data Product Export Settings Order Import Settings**

### **Eprice Settings**

They include the fields where module is activated, there is the debug and also the store that exports items and imports orders.

Eprice

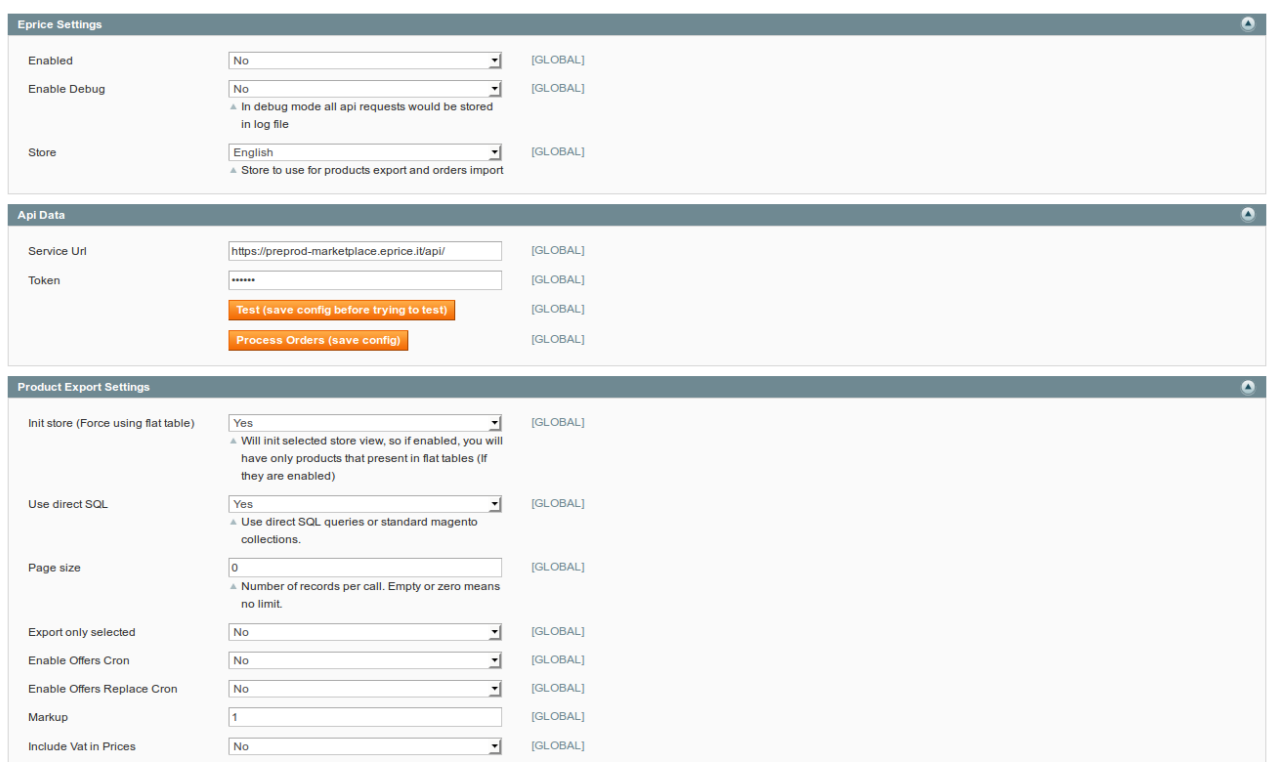

### **Api Data**

Here you find the main fields to connect to Eprice API.

Service Url field is already valorized with Eprice test. This Url must be modified with a link to the Eprice production API that you will be informed of by Eprice technical support.

Token field must be valorized by the API key that you will get from Eprice panel control (see below picture). When you click to the upper-right hand corner on the account email address, account settings window will come out. The last entry of the menu to the left is the API key; here you can create the token that will be placed in Magento token configuration field. We highly recommend you to save this setting and test the API connection through the appropriate key control as showed in the picture.

If data are correct, after clicking on Test button, the Eprice API test successful connection message will appear on the top left side.

Process orders button is helpful when orders' importation issues come out. As soon as a new order is placed on Eprice platform, this button can help checking if there is any error while importing on Magento platform.

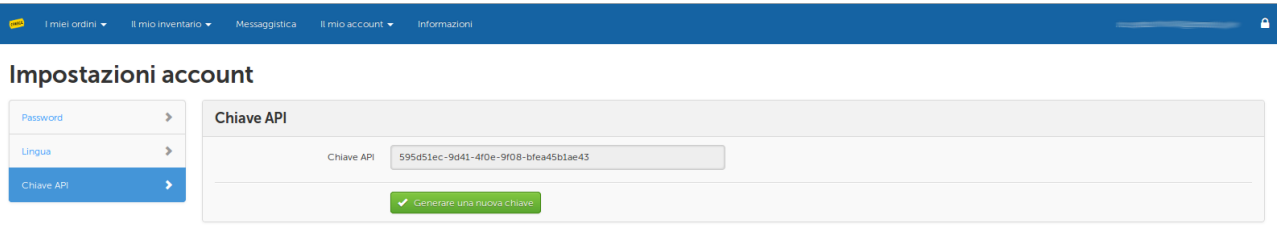

### **Product Export Settings**

Copyright © 2014 Mirakl, All Rights Reserved - Strictly Confidential Copyright © 2014 ePRICE Srl

In this section all items' essential export attributes are set up.

**Init store (Force using Flat Table)**: enable it only if Magento flat tabs are on and if you are sure that products' attributes to be exported are already in products flat table. **If you have any doubt keep it disabled (NO)**

Mirakl MP v3.16

Use direct SQL queries: to get high exportation performances, it's suitable to enable this feature in case of thousand products catalogs. **If catalogs have up to 5000 products keep default settings (NO)**

Page Size: it includes the number of items that have been exported for each query, usually it's possible to leave this field empty or zero (this means it will have no limits)

**Export Only Selected**: If it is set on YES, only items with Export Eprice attribute and that are valorized to YES will be exported. If this field is set on NO, then the complete catalogue will be exported. Default NO exports the whole catalog.

#### **Use alternate ean attribute**

#### **Use alternate quantity attribute**

#### **Use alternate price attribute**

These fields allow a different usage of default items attributes like ean, quantity and price. This form has Magento default "ean", "qty" and "price" attributes, the ones usually save these data. Alternatively, if you want to adopt new attributes, different from the standard ones, you can click YES to each entry: a drop-down menu will let you select the option.

If you select a different quantity feature, next "Export zero and negative qty." won't be available (see below)

If you select a different price attribute, then no special price will be taken into consideration.

**Enable Offers Cron**: must be enabled to export items with Magento cron.

**Cronjob Expression**: it's the cronjob set up that allows items export, we suggest you  $0 \frac{*}{1} \cdot * *$ , that is an hourly export.

Markup: is the charge that will be applied to items on Eprice. For instance, 5 means 5% plus on Magento platform given price.

**Include Vat In Prices**: you can decide whether to include or not Vat prices on exported products. It's useful when items in magento backoffice are Vat inclusive uploaded.

**Days for shipping:** days needed to process the order. You can also add values like 10-15 meaning that the order will be dispatched in 10-15 days.

**Change weight attribute:** Set up an alternative attribute for products' weight, this will be taken as reference to establish shipment costs based on an Eprice control panel.

**Export tmp dir:** directory useful to create CSV file.

**Offers Filename:** file template name used to export products.

**Export simple associated products:** it exports simple products associated with programmable ones, usually they are not exported because they are invisible on the catalogue and on Magento search. This is useful when we have many configurable products.

**Export zero and negative qty**: If it is set on YES, this attribute exports also items with zero or negative quantity on Magento. For these items, a fake quantity can be set up in the next field. If you select a different quantity attribute this entry will get ineffective.

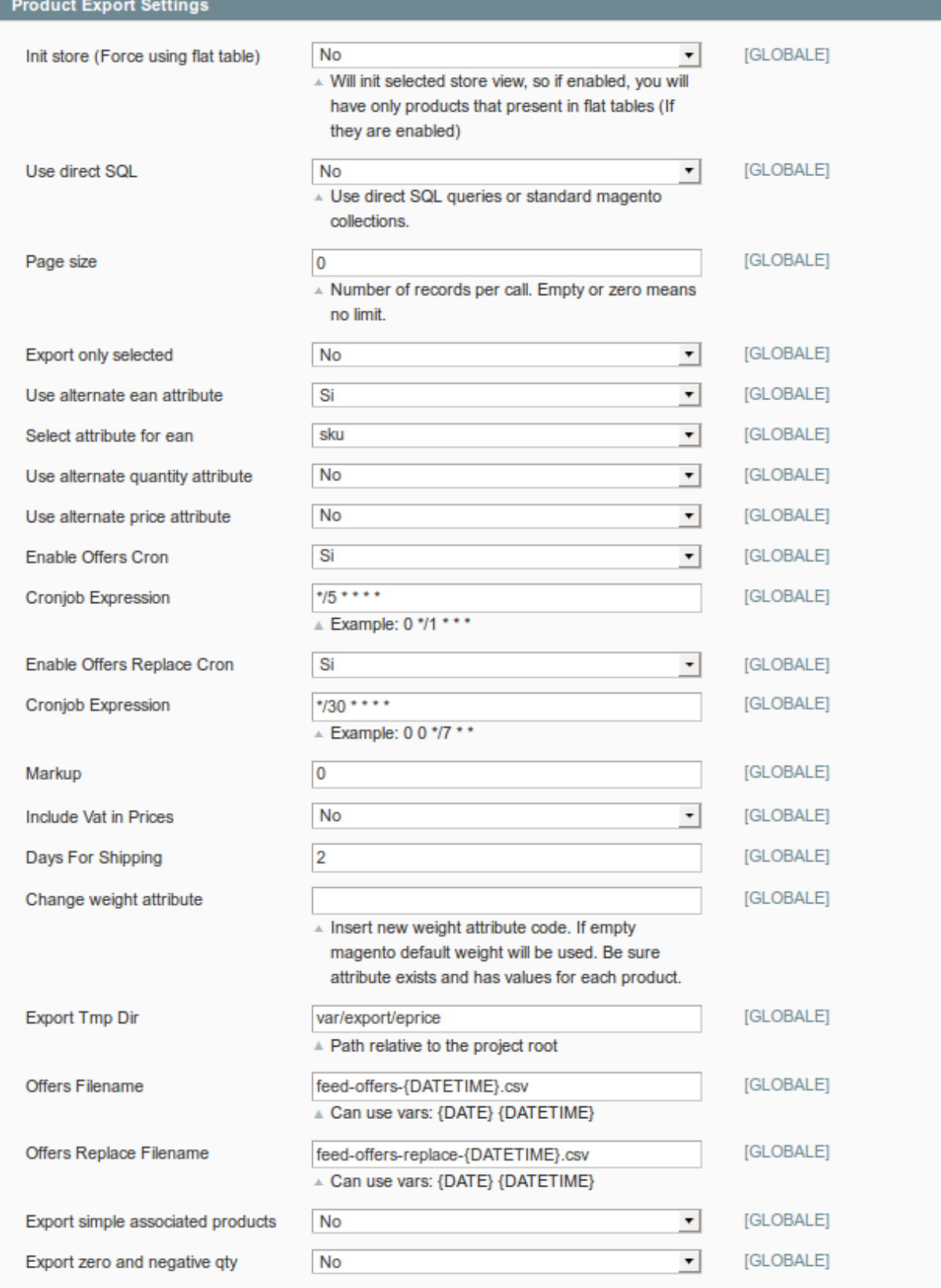

### **Products settings and specific attributes update**

Eprice form automatically sets 2 new attributes to Default set assigned items. If you have standard settings, note that they are not necessary to export items.

These are the cases when it is fundamental to valorize them:

**Eprice Export Attribute:** is a YES/NO attribute available only when "Export Only Selected" is active. In this case, only YES set products will be exported.

**Eprice Logistic Class:** is an attribute acting on Eprice established shipping cost. It's a list of all logistic classes. If this field is not valorized, then Eprice shipping cost will be calculated according to item weight reported on Magento. If it is valorized, shipping cost will be selected like the matching Eprice logistic Class. For further details on Eprice logistic classes check your account settings on the marketplace.

### **Order Import Settings**

This field deals with guidelines to import orders.

Also in this case, to get the automatic import of the orders, cron must be enabled and cronjob must be set up.

**Import always whole order**: If you select YES, the whole order will be imported only if all the selected items are in stock. If only one item is not available or selected quantities are not available on Eprice order, the complete order will be rejected.

If you select NO, only items out of stock will be rejected while the available ones will be added to Magento order. This happens also for the only quantity in stock.

This is the way orders are processed on Eprice system.

Let's take for example an order of 2 or more different items, of course an order with one single object doesn't need explanation.

When there are more than one item in a single order, Eprice acts on single order line. Therefore, we may have 3 general cases:

All items are in stock, the order is always placed then this set up doesn't have any influence.

One of the item is available in the quantity desired while the other not. If "Import always whole order" is set on NO, in Magento there will be only the available item while the other one will be rejected.

**Payment methods:** is the selected method to create the new order, it must always be selected on "Check/Money order" even if it doesn't correspond to the payment method selected on Eprice. If this payment method isn't used on Magento frontend you can hide it through next entry "Hide selected payment method on frontend", otherwise it will normally appear as payment method on website checkout.

**Shipping method**: it is selected to ship the order and it must be a Flat fee (fix rate). Also in this case, if method is not used on the frontend, you can hide it in the next entry that will be YES valorized.

Payment and shipping methods actually are fake and functional only to the order creation on Magento. Obviously, Eprice will apply to the orders its payment and shipping methods; this will also happen if it's the merchant to decide the courier to entrust goods shipping.

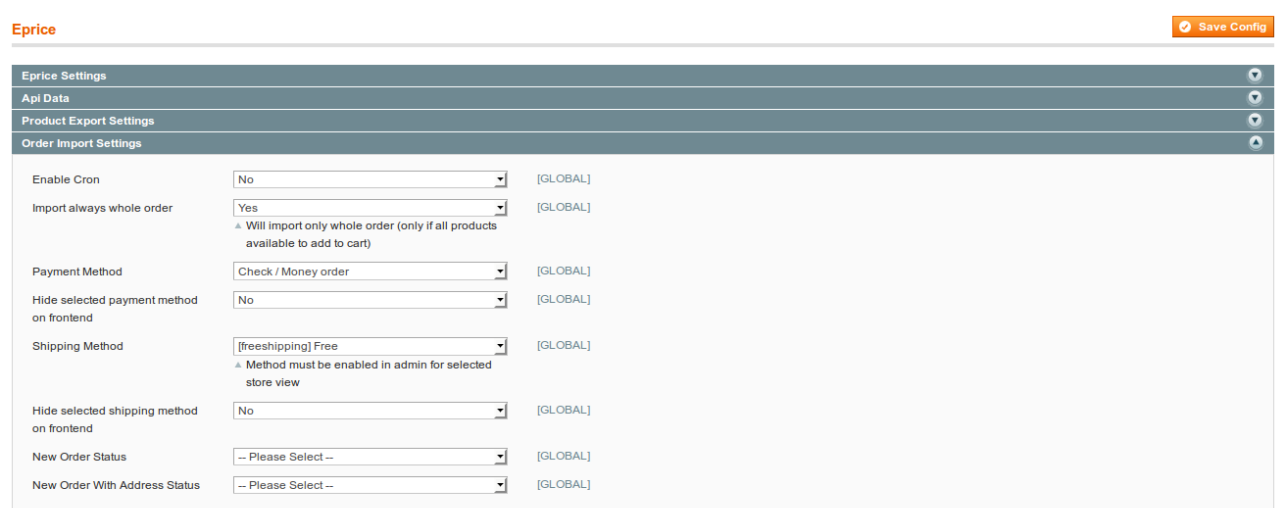

# **Order flow and completion**

To give an overview of order flux we will analyze all phases that the order passes through on Eprice platform and its consequent actions on Magento. After completing the payment process, the order is correctly validated and this will appear on Eprice backoffice. It will appear as a **WAITING\_ACCEPTANCE** order.

When Magento cronjob downloads this status orders it's possible to create or refuse the order itself. Consequently, an order can be accepted, rejected or partially accepted. On Eprice the order will get to "Waiting for shipping" status.

**ATTENTION: Eprice doesn't provide customers' personal data for orders that are on a WAITING\_ACCEPTANCE status. For this reason on Magento you will see only few default information. When Eprice completes the payment all data will be available and will be imported by our module.**

When merchant works on Magento backend orders, so when he creates the shipping, orders also on

Eprice will be updated. In this case, the order will become a "shipped" status order. If the merchant wants to use our module to forward the shipment information directly to the customer, he will need a further setting.

### **Shipment tracking setting**

Eprice module includes a subfield to create a link to the tracking information; this is important to use Eprice API. To set up the tracking go to Selling field→ shipping methods and here you will see this new entry

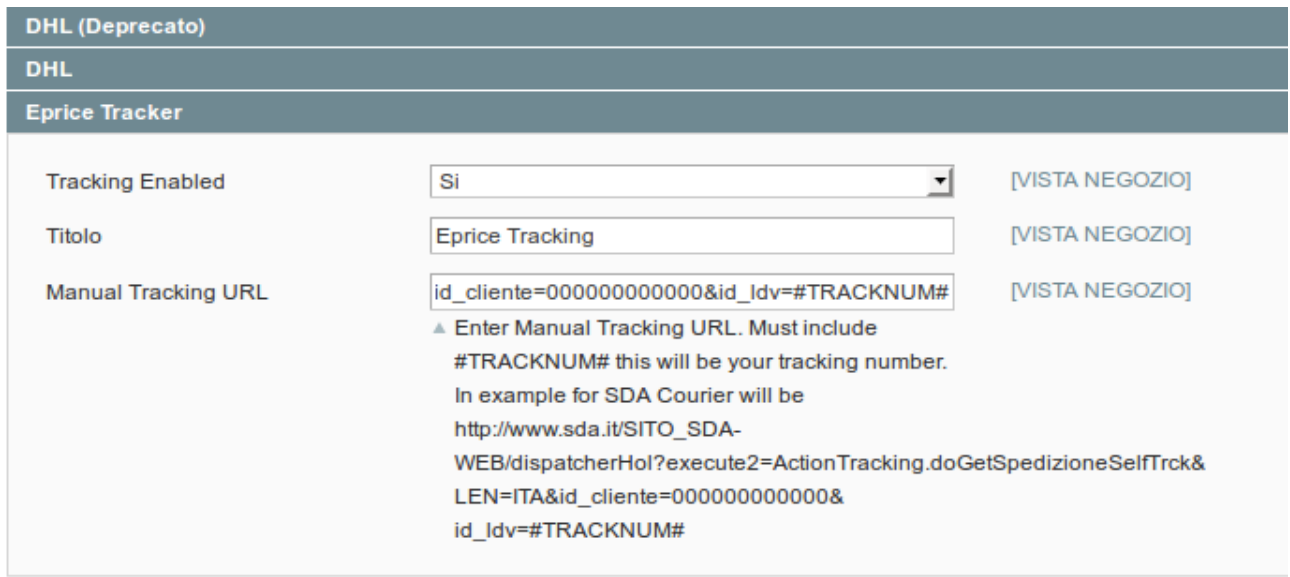

Through Eprice tracking setting we can edit a dinamic Url to insert in shipment tracking entry. #TRACKNUM# corresponds to the tracking number we will put when we create the new shipment (see below picture).

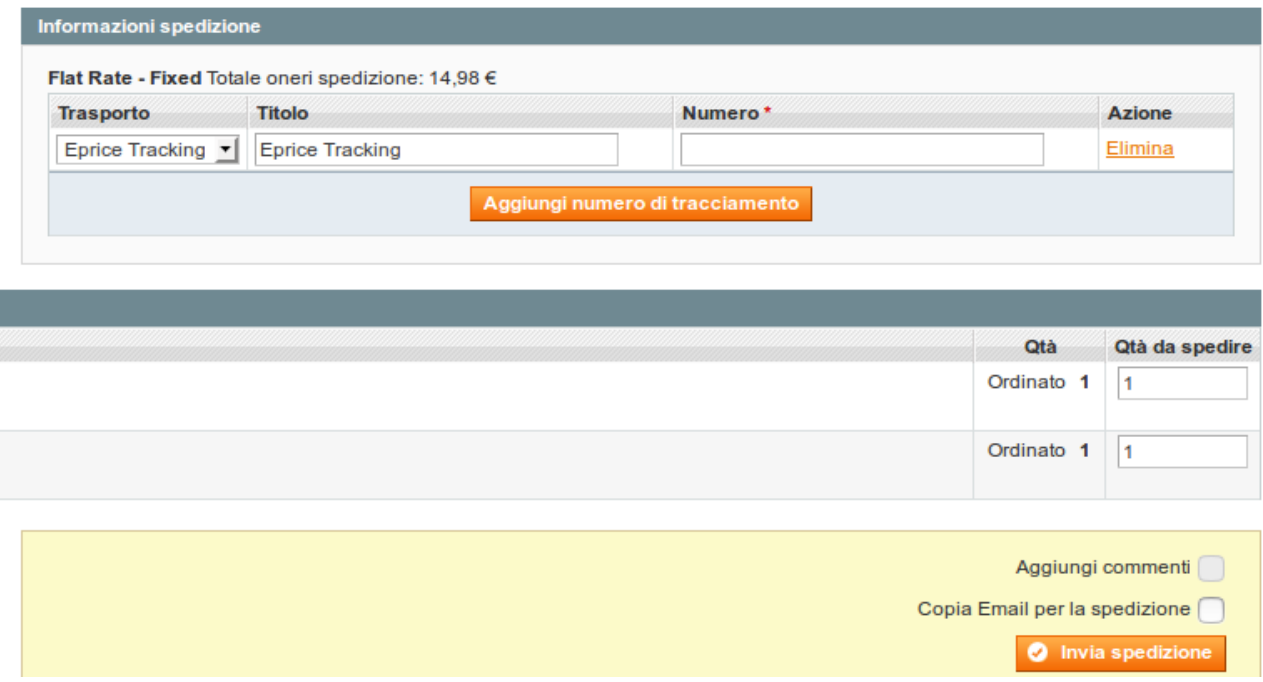

When you set the shipment for Eprice imported from, in the menu you will get Eprice tracking entry. The title will be automatically set as "Eprice tracking" and in the number entry you insert the tracking number given by your courier.

These data will be sent to Eprice customer through API and they will be visible from the marketplace control panel in the order details.

### **Order completion**

After few days or when customer leaves a feedback, on Eprice the order will be get to the next status that is "Received" and it will be updated also on Magento. The commercial invoice is released and on Magento the order gets to its final status "Complete".